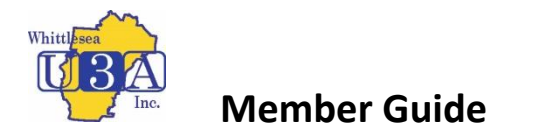

## Joining Whittlesea U3A as a Member

- 1. Go to https://whittleseau3a.org.au/ website and click on Member Login top right of the menu
- 2. The following page appears

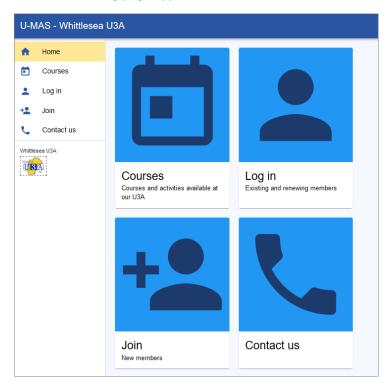

3. Click on Join and fill out your Member Details for Part 1 eg:

| n                              |        |                 |                |  |  |
|--------------------------------|--------|-----------------|----------------|--|--|
| 1                              | 2      | 3               | - 4            |  |  |
| Part 1                         | Part 2 | Part 3          | Review, submit |  |  |
| Part 1                         |        |                 |                |  |  |
| Member Type *                  |        |                 |                |  |  |
| Full Member                    | •      |                 |                |  |  |
| First name *                   |        | - Surname *     |                |  |  |
| Clarabelle                     |        | Testmember      |                |  |  |
| Preferred name                 |        |                 |                |  |  |
| Street*<br>1 Plane Crazy Drive |        |                 |                |  |  |
| Suburb *                       |        | - Postcode *    |                |  |  |
| LALOR                          |        | 3075            |                |  |  |
| State *                        |        |                 |                |  |  |
| VIC                            | •      |                 |                |  |  |
| Email                          |        | Confirm email   |                |  |  |
| clara@gmail.com                |        | clara@gmail.com |                |  |  |
|                                |        | Mobile phone    |                |  |  |
| Phone home                     |        | 0419 123 456    |                |  |  |
|                                |        |                 |                |  |  |
|                                |        |                 | NEX            |  |  |

| Join                            |                           |                     |                |
|---------------------------------|---------------------------|---------------------|----------------|
| Fill out and submit this form i | n order to join Whittlese | a U3A.              |                |
| <b>O</b>                        | 2                         | 3                   |                |
| Part 1                          | Part 2                    | Part 3              | Review, submit |
|                                 | Pa                        | ırt 2               |                |
| Year of birth *                 |                           | Gender *            |                |
| 1929                            |                           | Female              | Ŧ              |
| (Previous)Occupation            |                           | Country of birth    |                |
| Cow                             |                           | USA                 |                |
| Municipality                    |                           | I wish to volunteer |                |
|                                 | •                         | c. Newsletter mail  | _              |

4. Click on Next and fill in details for Part 2 eg:

5. Click on Next and fill in Part 3 Details

| Join                             |                          |                    |                |  |  |
|----------------------------------|--------------------------|--------------------|----------------|--|--|
| Fill out and submit this form in | order to join Whittlesea | I U3A.             |                |  |  |
| <b>Ø</b> ———                     |                          | 3                  |                |  |  |
| Part 1                           | Part 2                   | Part 3             | Review, submit |  |  |
| Part 3                           |                          |                    |                |  |  |
| Emerg Contact Person *           |                          | Contact number *   |                |  |  |
| Clarence Cow                     |                          | 0419 456 789       |                |  |  |
| Relationship                     |                          |                    |                |  |  |
| Partner                          |                          |                    |                |  |  |
| Password *                       |                          | Confirm password * |                |  |  |
| •••••                            | Ø                        | •••••              | Ø              |  |  |
|                                  |                          |                    |                |  |  |
| I agree to the Members           | nip Conditions           |                    |                |  |  |
| Read the terms and conditions    |                          |                    |                |  |  |
|                                  |                          |                    | BACK NEXT      |  |  |

You must tick the box "I agree to the Membership Conditions". These Membership Conditions are available on the Whittlesea U3A Website.

6. Click on Next and Review what you have entered before you click on Submit

| Country of birth    | Municipality         |
|---------------------|----------------------|
| USA                 | Whittiesea           |
| l wish to volunteer | Emerg Contact Person |
| c. Newsletter mail  | Clarence Cow         |
| Contact number      | Relationship         |
| 0419 456 789        | Partner              |
| Password            |                      |
|                     | BACK SUBMIT          |

7. Click on Submit and you will receive your Member Number enabling you to login with Member Number and Password

| Join                                                                                         |        |        |                |  |  |
|----------------------------------------------------------------------------------------------|--------|--------|----------------|--|--|
| Fill out and submit this form in order to join Whittlesea U3A.                               |        |        |                |  |  |
| Ø                                                                                            |        |        | $\frown$       |  |  |
| Part 1                                                                                       | Part 2 | Part 3 | Review, submit |  |  |
| Success                                                                                      |        |        |                |  |  |
| Congratulations Clarabelle, you have successfully joined Whittlesea U3A.                     |        |        |                |  |  |
| Your member number is:                                                                       |        |        |                |  |  |
| 20107                                                                                        |        |        |                |  |  |
| Please write your member number down before proceeding.                                      |        |        |                |  |  |
| You can now log in to U-MAS using your member number or your email address, and the password |        |        |                |  |  |
| that you specified when joining up just now.                                                 |        |        |                |  |  |
| LOG IN                                                                                       |        |        |                |  |  |

Once you have logged in you can Enrol in Courses / Activities, pay Subscription and become an Active member.

Additional instructions on enrolments, payments etc are available in Instructions – U-MAS for Members.